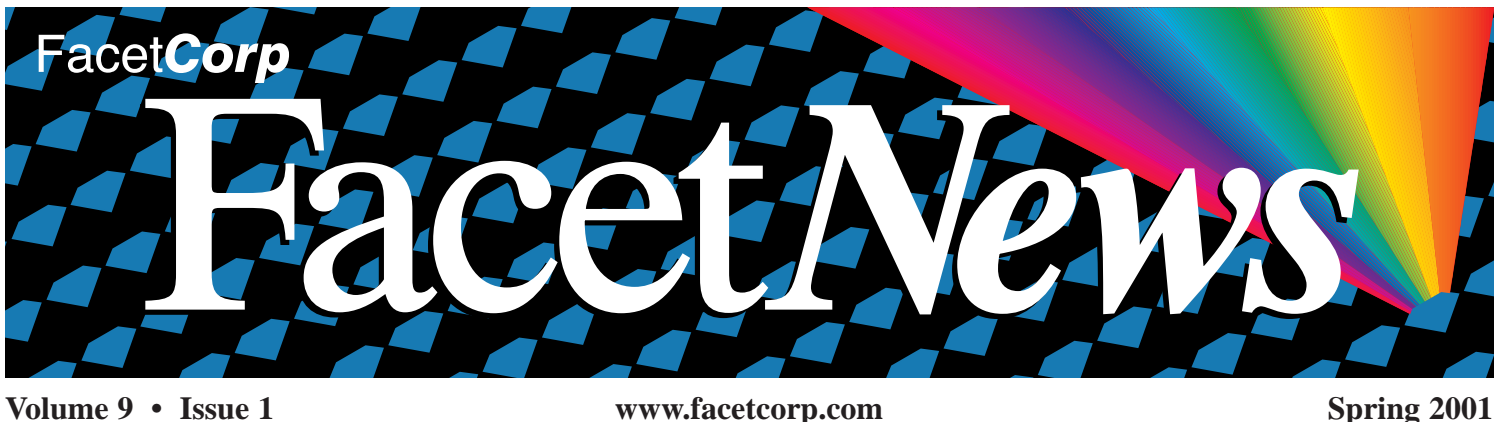

# *FacetWin® Security Pack Announced FacetWin® Security Pack Announced*

Facet*Corp* has announced a new supplement to Facet*Win* Version 3 to provide customers with secure terminal emulation sessions over the Internet and corporate networks. The Facet*Win* Security Pack is available for immediate ordering and delivery.

Before this release, only passwords were encrypted, and Facet*Win* customers would either have clear text emulation sessions over the Internet, or would set up a VPN (Virtual Private Network) to achieve private sessions. Users of other secure emulation products were required to

### Availability and Ordering

Customers may place their orders now by contacting Facet*Corp* (www.facetcorp.com), or one of their authorized resellers. The Facet*Win* Security Pack is an optional add-on to Facet*Win*. Pricing is as follows:

- New Facet*Win* Customers: Standard Facet*Win* license price (beginning at \$195 for one user) plus a maintenance fee (about 15% of the license price) which also puts the customer under upgrade maintenance for one year.
- Existing Facet*Win* Customers not Under Maintenance: Customer must purchase one-time maintenance (about 15% of the license price).
- Existing Facet*Win* Customers Under Maintenance: Free of Charge.

purchase relatively expensive client software for each user and to install and configure their servers with SSH or some other secure software. Facet*Win* is the only terminal emulator that is client/server based, and therefore already has the required UNIX server component installed. And, Facet*Win* Security Pack is available free to existing customers under Facet*Win* maintenance; or may be purchased by customers previously not under maintenance for a single 15% charge over the price of their standard Facet*Win* license.

Facet*Win* is the all-in-one Windows to UNIX integration solution that is priced like a single feature product. Facet*Win* features include terminal emulation, CIFSbased file services, bi-directional printer services, PC backup, Internet modem server, PC agent, and Simple Sign-On (SSO), all managed through a Windows administrator.

The Facet*Win* Security Pack provides full 56-bit DES (Data Encryption Standard) encryption for both login/passwords and the complete emulation conversation session. Each new emulation session encrypts differently based on a unique seed used for each conversation.

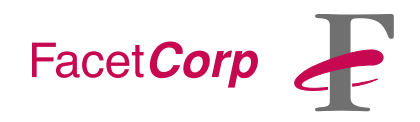

Since Facet*Win* already has

FacetWin

a server component installed, there is no need for the customer to install and/or configure a new security package on the server. In addition, Facet*Win's* client/server implementation allows for use of the highly secure manual key exchange, as well as a fast and efficient encryption/decryption process.

"Adding the Facet*Win* Security Pack feature was simply driven by customer requirements," said Paul Vance, vice president and general manager for Facet*Corp*. *Continued on page 4 . . .*

## INSIDE

- *2 How to Backup PCs*
- *3 Reseller Corner*
- *4 AIX 5L Sneak Preview*
- *5 Brainteaser*

# *How to Backup PCs How to Backup PCs*

## Introduction

Facet*Win* Version 3 featured a completely new PC Backup utility, used for backing up PC data files to a UNIX tape drive or disk archive. This new feature includes a backup server, a Facet*Win* Administrator property sheet tab, and a Facet*Win* Agent property sheet tab. The backup server resides on the UNIX system and is configured using the Facet*Win* Administrator, or by editing configuration files on the UNIX system. The Facet*Win* Administrator is a graphical administration tool installed on select PCs in the network. The Facet*Win* Agent is a program that runs on a PC that communicates with Facet*Win* servers on the UNIX host.

This article will present a step-by-step procedure for backing up the popular My Documents folder used on most PCs and the Microsoft Outlook file that contains important information such as a user's email and calendar data. All the Facet*Win* PC Backup features won't be covered, just the basic ones necessary for this example.

### **Requirements**

In order to backup PC files to a UNIX tape drive, you will need a UNIX server with FacetWin Version 3 installed and a tape drive accessible to the UNIX server. Documentation on the tape drive would be helpful, as you will encounter some questions regarding things such as block size, etc. Also, the Facet*Win* Agent will need to be installed on each PC on the network that will be included in the backup. Optional, but useful, is the Facet*Win* Administrator that is typically installed on one or more of the PCs on the network. The Agent and Administrator can be installed on a PC either from the UNIX server using Facet*Win* file sharing or from the Facet*Win* CD-ROM.

A recommended network setting that is often overlooked during a Facet*Win* installation is the definition of the UNIX host as

the WINS server if there is not a WINS server already in use on the network. This setting can be found under the **WINS Configuration** tab of the **TCP/IP** properties on Win95, 98, and Me PCs.

Finally, the PCs must be configured to allow the backups from the UNIX server. By default, the Facet*Win* agent is configured to deny PC backups by the UNIX server for security reasons. To allow Facet*Win* backups on a PC:

1.Double-click on the Facet*Win* Agent icon located in your PCs system tray (next to the clock).

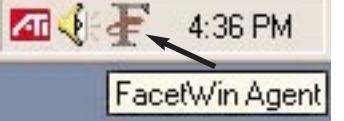

- 2.Specify the UNIX server name or IP address (the name should show up automatically if you have WINS setup properly!), a valid UNIX user, and the user's UNIX password, and click the Connect button.
- 3.The first thing under the **PC Backup** tab is a checkbox labeled **Allow this PC to be backed up by a Facet***Win* **server.** Check this box and click **OK**.

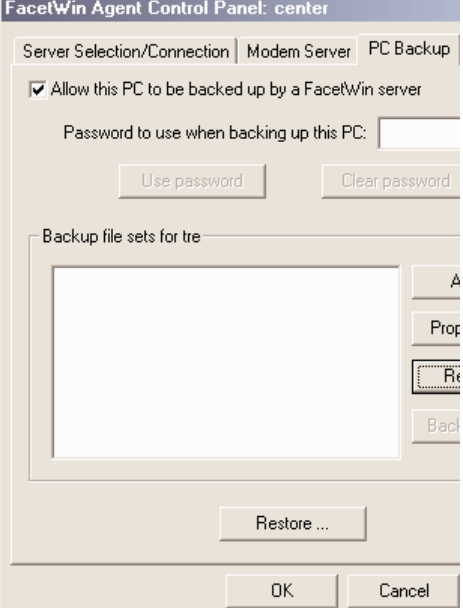

## Define the Tape Device

Setting up Facet*Win* to write to a UNIX tape drive is probably the trickiest part of this endeavor. First, you will need to know the UNIX device name of the tape drive. Second, specific information about the tape drive, such as the block size and tape capacity, must be known. It will be left to you, the system administrator, to know or determine this information. My test system is a SCO UNIX server, running OpenServer 5.0.5, with a Hewlett Packard SureStore 2000 4mm DAT drive. The device name is /dev/rStp0, the block size I'm using is 32768 bytes, and it will store up to 1.2 gigabytes of data on Maxell 60 meter tapes.

To tell Facet*Win* about the tape drive, start the Facet*Win* Administrator on a PC. The Administrator is located under the Facet*Win* program group **(Start/Programs/ FacetWin/FacetWin Administrator)**.

#### EacetWin Administrato

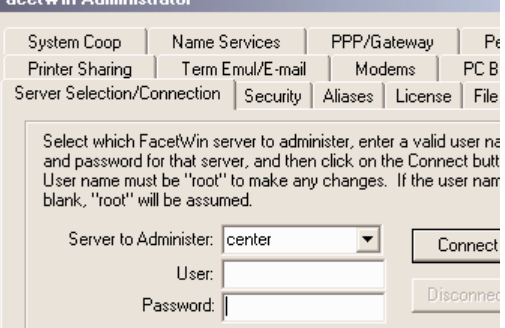

Specify the name of the UNIX server to administer (the name of the UNIX box with the tape drive, where the backups will be defined). Once again, if WINS has been defined properly, the Facet*Win* servers will show up in the dropdown list. The username will need to be root, and then supply root's password. After hitting **Connect** and waiting for the Status: Connected to XXX message, select the **PC Backup** tab. Hit the **Tape Drives** . . . button, which is located near the bottom of the page. Up will pop the **Tape Drives** configuration page, where the **Add** . . . button needs to be selected. The **Tape Drives Properties**

#### 3 **Tech Tip**

page is now displayed, where the following information needs to be entered:

- 1. Configuration name Make this one up. It should describe your tape drive in some way, such as DAT1 or QIC1.1 called mine DAT1.2.
- 2. Rewind device The device name of the tape drive. Mine is /dev/rStp0.
- 3. Block size in bytes Needs to be an increment of 512, with a maximum of 32768. My HP documentation says to use large blocking factors to improve performance, so I entered 32768.
- 4. Tape capacity a decimal number, such as 500 or 1.2. I'm using 60 meter tapes, so I entered 1.2 and checked gigabytes.

Clicking the 3 **OK** buttons will exit the Facet*Win* Administrator and will create the following file on the Facet*Win* server: /usr/facetwin/Backup/tape.cfg

### DAT1.2:/dev/rStp0:32768:1.2G

Instead of going through the Facet*Win* Administrator, you may create this file by hand on the Facet*Win* server.

### Create a File Set

A file set refers to the set of files that will be backed up on a PC. My file set will include all the files in the My Documents folder plus the outlook.pst file, which is located in different folders on my Win95 and Win98 machines. To create the file set, start the Facet*Win* Administrator, login, and select the **PC Backup** tab. Clicking the **Add** button in the **File Sets** section will popup the **Properties of File Set** window. For the **File set name**, enter something descriptive. I called my fileset mydocs+outlook. I clicked the **Add** button below and entered  $c:\my$  documents and clicked **OK**. I did the same thing, this time entering c:\windows\outlook.pst

and once more entering

c:\windows\local settings\ application data\microsoft\ outlook\outlook.pst.

Clicking OK all the way out of the Administrator will create the following file on the Facet*Win* server:

/usr/facetwin/Backup/filesets/mydocs+outlook.fsd

### #FACETWIN FILE SET DESCRIPTION FILE

include\_subdirectories=YES include\_files=c:\my documents include\_files=c:\windows\outlook.pst include\_files=c:\windows\local settings\application data\ microsoft\outlook\outlook.pst

### Create a Backup Set

A backup set refers to a set of one or more PCs that are backed up in a single backup operation. My backup set will include my Win98 PC called tre\_pc and my Win95 PC called test tre. To create the backup set, start the Facet*Win* Administrator, login, and select the **PC backup** tab. By now, you may be sick of going through this procedure. As you probably can tell, you do not need to exit the Administrator after defining the tape drive and file set. I just did it to get you used to the procedure. Clicking the **Add** button under the **Backup Sets** section will popup the **Properties of Backup** set window. The backup set name should be descriptive, either describing the group of PCs that are being backed up. I called mine tre. A **Summary** log is generally enough after you get your backups working, although when you first setup a backup you can select **Detail** logging so you can see what exactly is getting backed up. I usually call my log file by the same name as my backup set, so in this case, tre.log.

Next, click the **Add** button to add a PC to the backup set. Enter the name of the PC to backup (the name can be found under the Identification tab of the network properties

on the PC). I'm skipping the passwords for simplicity. I select the file set that was defined earlier, mydocs+outlook.fsd, and leave the defaults of **Full backup** and **Clear archive attributes**. After clicking **OK**, I added my other PC in the same manner. Clicking the **Backup to tape** selection enables the **Specify tape drive(s)** . . . **button where I selected the tape drive added** at the beginning. Saving the last index is fine. Finally, choosing a **Verification** option of **Archive** or **Bitwise**, with bitwise being the most complete, will add time to the backup, but will confirm your backup. Clicking **OK** all the way out of the Administrator will create the following file on the Facet*Win* server:

/usr/facetwin/Backup/backupsets/tre.bsd

# #FACETWIN BACKUP SET DESCRIPTION FILE

server\_logging=SUMMARY server\_logfile=tre.log overwrite\_logfile=YES save\_index\_file=MOST\_RECENT verification=NONE file\_set=tre\_pc mydocs+outlook.fsd file\_set=test\_tre mydocs+outlook.fsd tape\_device=DAT1.2

## *Reseller Corner*

Authorized Facet*Corp* Resellers receive many benefits. Contact Kyle Hudnell, Reseller Program Manager (reseller@facetcorp.com) for more information on such things as:

- In-house Security Pack Upgrade
- Marketing Programs
- Private Web Page Access
- Web DownLink Program
- Frequent Buyer Program

# 4 **Tech Tip**

# *How to Backup PCs (cont.) How to Backup PCs (cont.)*

### Run the Backup

First, make sure that the PCs that are to be backed up are on and logged in (Note: The Facet*Win* Agent must be running for the backup to work). The Administrator makes it pretty easy to run a backup: just login, select the **PC Backup** tab and select the backup set that was created. This will enable the buttons to the right, one of which is the **Backup Now** button. Clicking that button will popup the **Backing up** window which will update you on the backup being performed. The information that appears in this window will also be saved to the log file specified in the backup set. The message FacetWin Backup Server Exiting denotes the end of the backup.

Here is the syntax to run the backup I've set up here from the UNIX command line: /usr/facetwin/bin/fct\_bkup -B -F tre.bsd

This command must of course be

## Facet*Win*® Security Pack Announced (cont.)

"As more and more Facet*Win* customers began using the terminal emulator over the Internet, they were naturally concerned about the privacy of their employees' emulator conversations. Larger corporations are also beginning to use this capability on their local and wide area networks." Jay Anderson, president of Complete Computer Solutions, a Facet*Win* reseller said, "We have been using a beta version of the Facet*Win* Security Pack for several months now, and it works great. It's not just a good idea over the Internet, it's a good idea in most offices where clear text data could be obtained with any of the freely available network sniffers. Many of our customers are looking for this type of solution as an easier and cheaper alternative to a VPN."

executed on the UNIX server where the backup was defined. The backup can be scheduled to run automatically with the UNIX cron facility. The -D option will need to be added to the command line to have the backup run as a daemon process with no interaction. An example crontab entry to run the backup is:

0 3 \* \* \* 4 /usr/facetwin/ bin/fct\_bkup -b -F tre.bsd -D

This will backup my PCs every Thursday morning at 3:00AM, providing I remember to put a tape in my tape drive before I leave the office!

### Restore a File

After setting up a backup, it's always a good idea to practice restoring a file so that when the day your boss requests you to retrieve the RAISES.xls file, you won't be caught off guard. The Facet*Win* Administrator makes the restore process very easy. Login to the Administrator and select the **PC Backup** tab. Down at the bottom is the **Restore** button, which, when clicked, pops up the **Restore files from a backup** window. Select **Restore from tape**, click the **Specify tape drive(s)** . . . button, and click **OK** to select the drive. Remember the mention of an index way back when defining a backup set? An index is a list of the files that were successfully backed up when the backup was created. The index is saved in a file, and also is saved on the tape. If the file no longer exists, then the index will need to be created from the information saved on the tape. So now, when you hit **Select files to restore** . . . button, you may or may not be prompted to create an index. Just answer **YES** if prompted. The **Select files to restore** window comes up. If multiple PCs were included in the backup set, select the PC that needs the file restored. And here's where the Administrator and the nifty index come into play—just expand the folders and check off which files and or folders you want restored.

After clicking OK, click the Restore now button. The **Restoring** window pops

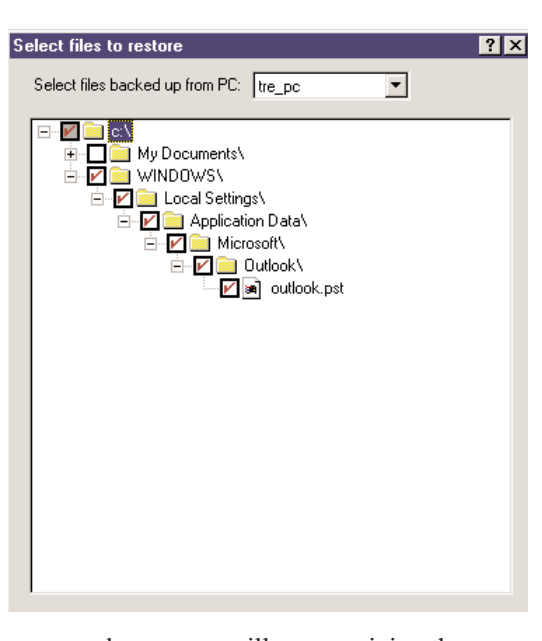

up and messages will appear giving the status of the restore. These messages will also be recorded in the restore.log file in the /usr/facetwin/Backup/logfiles directory. Also created will be a restore.fsd and restore.bsd in the filesets and backupsets directories that show the file structure for creating the necessary files to do a restore from the command line.

### Further Documentation

The following sections can be found in both the Facet*Win* Version 3 manual and the Facet*Win* Help files installed on the PCs: Using Facet*Win*

• Facet*Win* PC Backup **Overview** Backing Up Your PC with the

# *AIX 5L Sneak Preview*

Ssshhhh . . . Don't tell anyone, but Facet*Corp* has already completed the Facet*Win* and FacetTerm ports for the soon-to-be-released IBM AIX 5L. This is the operating system that is the result of Project Monterey. Check out our web site for more details at www.facetcorp.com.

# **Tech Tip**

Facet*Win* Agent Control Panel • Facet*Win* Agent PC Backup Tab of the

Control Panel

### Configuring Facet*Win*

- The Facet*Win* Administrator Program PC Backup Tab of the Facet*Win* Administrator
- Configuring Centralized PC Backups PC Backup Configuration Files Running the Backup Server Scheduling Unattended PC Backups

## Facet*Corp* Contact Information

### **Telephone**

877/322-3846 (877/Facet Go) 800/235-9901, 972/985-9901

#### Fax

800/982-9901, 972/612-2035

### Electronic Mail

*Product Information:* info@facetcorp.com

*Reseller Program Information:* reseller@facetcorp.com

*Software License Registrations:* registration@facetcorp.com

*Marketing Feedback:* marketing@facetcorp.com

*Technical Support:* support@facetcorp.com

*Web Page Feedback:* webmaster@facetcorp.com

*Job Opportunities:* jobopps@facetcorp.com

*General Comments:* feedback@facetcorp.com

*Feel free to use this general comments email address to submit your comments on any aspect of our company or products.*

### Regular Mail

Facet*Corp* 1820 Preston Park Blvd. Plano, Texas 75093 USA

Restoring Files from a PC Backup

The Facet*Win* server also has man pages for fct\_bkup, the FacetWin backup server, fct bkutil, the backup utility program, and tape.cfg, the tape configuration file. And finally, the following sample files can be found on the Facet*Win* server:

/usr/facetwin/Backup/tape.sample /usr/facetwin/Backup/backupsets/ sample.bsd

/usr/facetwin/Backup/filesets/sample.fsd

### Summary

The backup of important data is an essential part of any business, whether it's the customer database on a UNIX server or the company phone directory stored on someone's PC in a Notepad file. The PC Backup feature of Facet*Win* Version 3 provides an important tool to help customers minimize the risk of data loss.

*All company names and product names referenced herein are trademarks of their respective companies.*

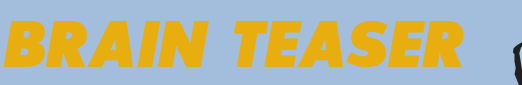

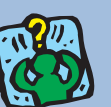

Three men, traveling with their wives, came to a river. There they found one boat, but it could only carry two people at a time. Since all the husbands are extremely jealous, no woman can be left with a man unless her husband is present. How do they cross the river?

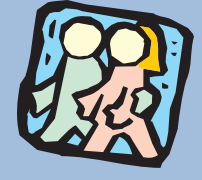

 $\lambda$ 

You can assume that each man has just one wife, and that each woman has one husband.

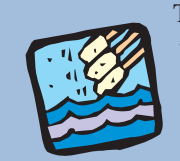

To get a hint, or see the answer to this brainteaser, please refer to our website: www.facetcorp.com, and click on BrainTeasers in the left frame.

*Taken from Ben Hamilton, Brainteasers and Mindbenders, New York, New York: Simon & Schuster, 1992*

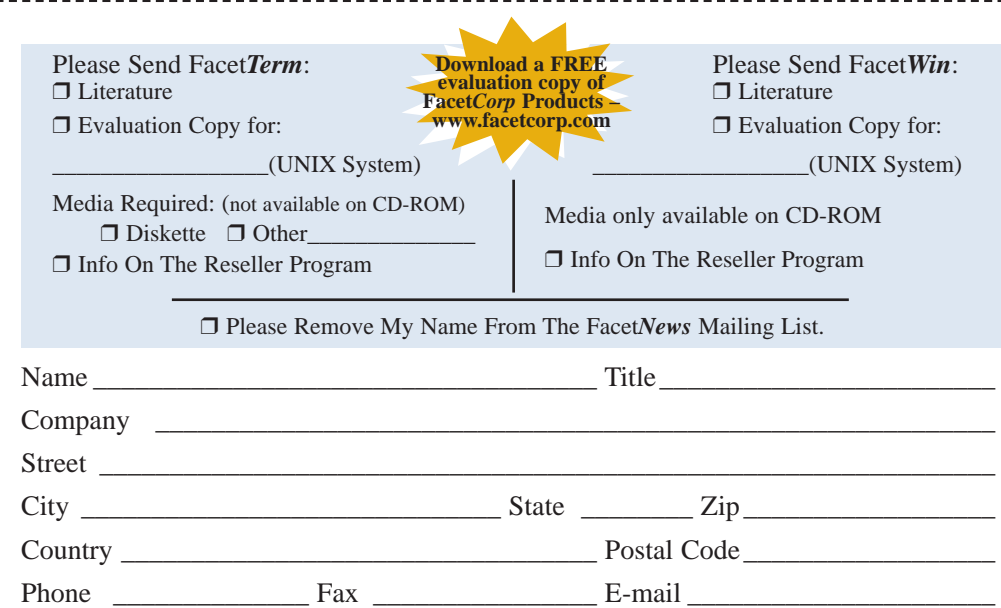

Fax to 972/612-2035 or mail to 1820 Preston Park Blvd., Plano, TX 75093, U.S.A.

Required FNEWS 0101